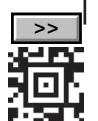

BITTE DIESES FELD

Ë Ë NITCI  $\overline{B}$ 

DIESES FELD<br>BESCHRIFTEN

*Dieses Formular wird maschinell gelesen, füllen Sie es daher nur mittels Tastatur und Bildschirm aus. Eine handschriftliche Befüllung*   $i$ st unbedingt zu vermeiden. Betragsangaben in EURO und Cent (rechtsbündig). Eintragungen außerhalb der Eingabefelder können *maschinell nicht gelesen werden.*

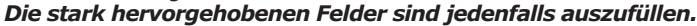

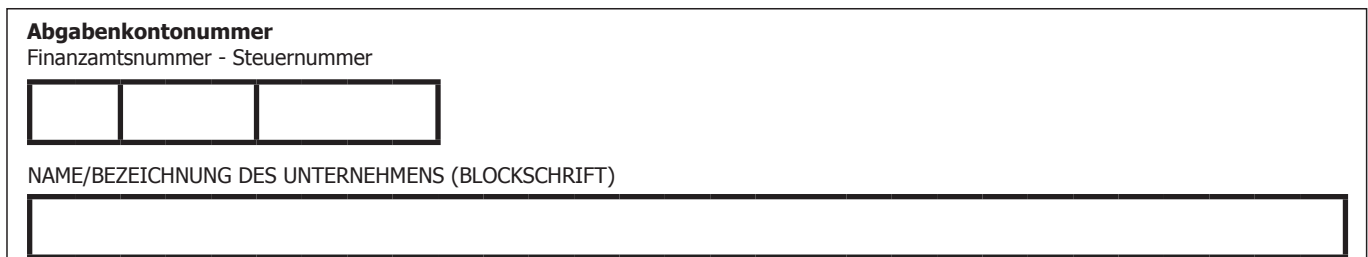

# **Ersatzverfahren FinanzOnline für Registrierkassen (FON-RK)**

Mithilfe dieses Formulars kann das Ersatzverfahren für die

- 1. Registrierung von Registrierkassen und Signatur- bzw. Siegelerstellungseinheiten (§§ 16 Abs. 1 RKSV)
- 2. Meldung von Ausfällen von Registrierkassen und Signatur- bzw. Siegelerstellungseinheiten (§ 17 RKSV)
- 3. Meldung von Außerbetriebnahmen von Registrierkassen und Signatur- bzw. Siegelerstellungseinheiten (§ 17 RKSV)
- 4. Prüfung von Startbelegen von Registrierkassen (§ 6 Abs. 4 RKSV)
- 5. Prüfung von Jahresbelegen von Registrierkassen (§ 8 Abs. 3 RKSV)

in Anspruch genommen werden.

**Das Ersatzverfahren kann nur von Unternehmerinnen/Unternehmern, die über keinen Internetzugang, kein Smartphone verfügen und keinen Parteienvertreter bevollmächtigt haben, in Anspruch genommen werden. Bitte lesen Sie am Ende des Formulars, welche Vorteile ein FinanzOnline Zugang für Sie hat und wie Sie zu diesem kommen.**

### **Bei Fragen kontaktieren Sie bitte die FinanzOnline Hotline unter 050 233 790.**

**ACHTUNG**: Vor der Inanspruchnahme des Ersatzverfahrens für die Registrierung (Punkt 1.) ist die Registrierkasse in Betrieb zu nehmen und ein Startbeleg zu erstellen. Der Startbeleg sowie Unterlagen zum Nachweis der nachfolgenden Angaben sind unbedingt mitzubringen. Insbesondere handelt es sich hierbei um Unterlagen zum Nachweis der Seriennummer Ihres Signatur- bzw. Siegelzertifikates (erhalten Sie von Ihrem Vertrauensdiensteanbieter) sowie zum Nachweis Ihrer Kassenidentifikationsnummer und AES-Schlüssels (erhalten Sie von Ihrem Kassenhersteller/-händler).

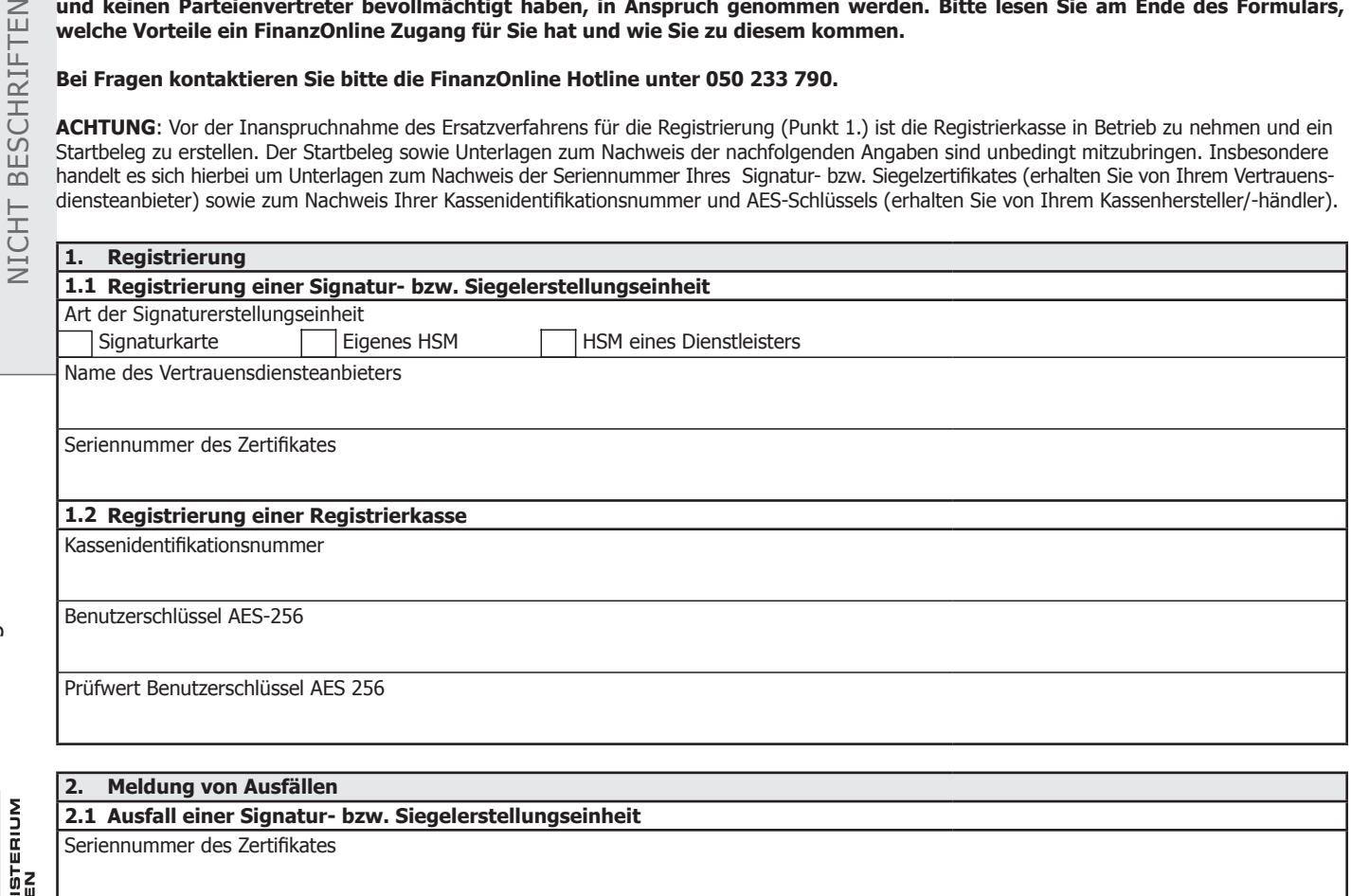

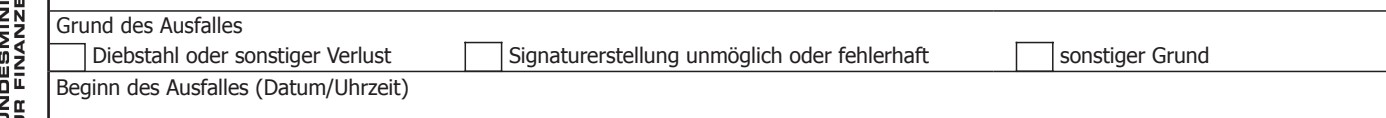

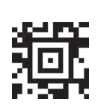

**NNSの製造** 

www.bmf.gv.at

www.bmf.gv.at

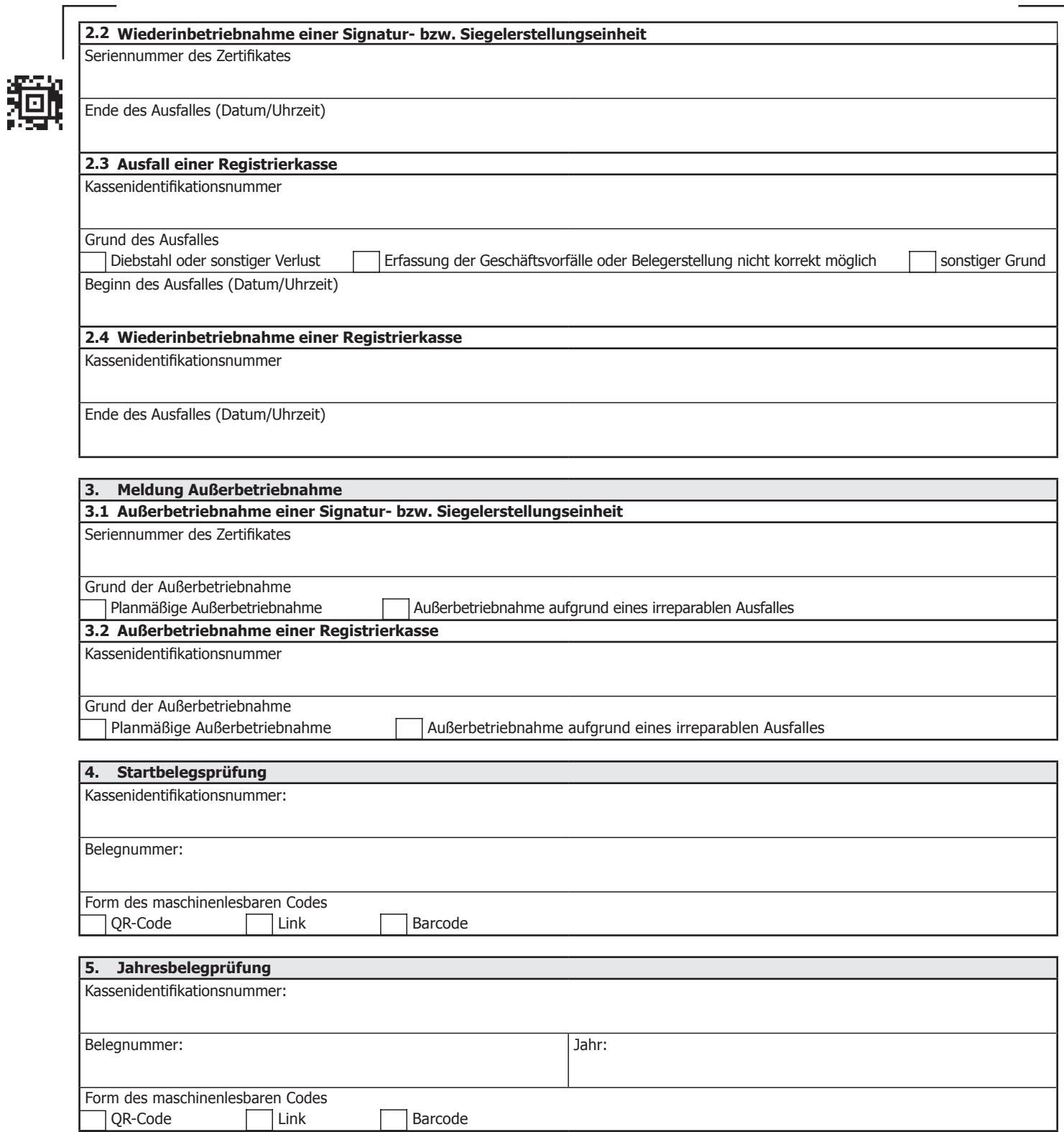

**D**

Datum, Unterschrift

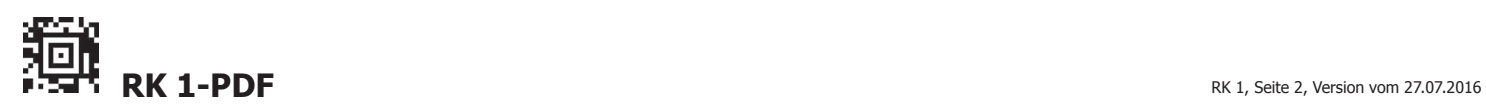

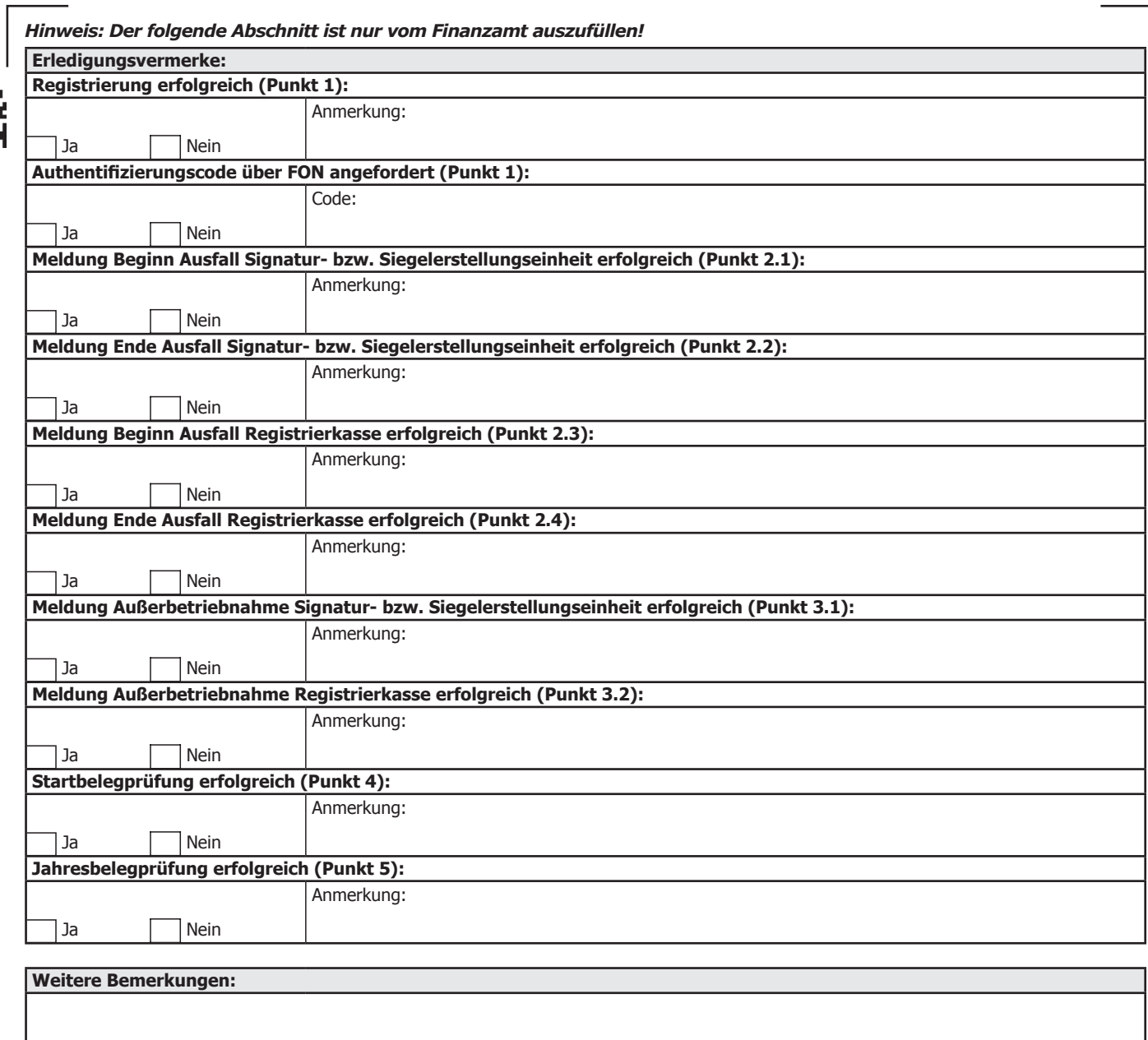

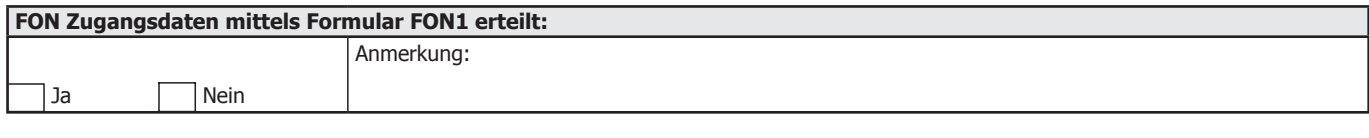

Finanzamt/Handzeichen Datum

**D**

#### **Dieses Formular ist unbedingt aufzubewahren. Aus Gründen der Zeitersparnis bzw. Informationserleichterung ist das ausgefüllte Formular bei jeder Inanspruchnahme des Ersatzverfahrens mitzubringen.**

## **Wichtige Information:**

Sehr geehrte Unternehmerin! Sehr geehrter Unternehmer!

Wir möchten Sie darauf hinweisen, dass ein eigener FinanzOnline Zugang für Sie enorme Vorteile hat. Sie können Eingaben, Anträge, Veranlagungen, aber auch alle Meldungen rund um die Registrierkasse über FinanzOnline erledigen, ohne dass Wegzeiten, Wartezeiten, Fahrtkosten oder andere Kosten für Sie anfallen.

Die Zugangsdaten für FinanzOnline können Sie mittels des Formulars FON 1 (auf der BMF-Homepage www.bmf.gv.at unter "Formulare") unter Angabe Ihrer Abgabenkontonummer bei jedem Finanzamt beantragen. Die Zugangsdaten werden dann mit Rückscheinbrief (RSa) an Sie zugestellt. Weiters können Sie mit einem amtlichen Lichtbildausweis im Infocenter eines Finanzamtes die Zugangsdaten beantragen – Sie erhalten diese dann unmittelbar ausgefolgt.

Eine weitere Möglichkeit zur Online-Erstanmeldung finden Sie als Einzelunternehmerin/Einzelunternehmer (auf der BMF-Homepage unter www.finanzonline.at unter dem Punkt **Online-Erstanmeldung**). Folgen Sie hier den Anweisungen. Für Personengesellschaften und juristische Personen ist das Verfahren unter E-Government / FinanzOnline / Für Unternehmer und Gemeinden / Anmeldung, Rücksetzen und Abmeldung beschrieben. Nehmen Sie das Ersatzverfahren in Anspruch, können Sie auch die Bearbeiterin/den Bearbeiter des Ersatzverfahrens um Erteilung der FinanzOnline Zugangsdaten ersuchen.